## **Optimasi System Ubuntu**

#### **optimasi Direktori Filesystem**

- 1) booting komputer anda menggunakan system live CD. Kemudian masuk ke terminal. Gunakan **start menu > Application >Accessories > Terminal**
- 2) Kemudian login sebagai root dengan perintah sudo -s atau sudo su
- 3) Lihat partisi yang ingin di optimalkan dengan perintah  $df -h$  atau fdisk  $-l$
- 4) misalnya kita ingin mengoptimasi susunan direktori pada partisi /dev/sda1. Maka jalankan perintah e2fsck  $-fD$  /dev/sda1.

-D artinya untuk mengoptimasi direktori dalam filesystem. E2fsck mengoptimasi dengan cara mengindeks ulang direktori, atau mengurutkan dan mengkompress untuk direktori yang lebih kecil. Dengan mengindeks ulang susunan filesystem anda, maka filesystem lebih terasa responsif.

#### **Menggunakan noatime dan writeback untuk Optimasi ext3 dan reiserfs**

- 1) Untuk mengaktifkan noatime dan writeback anda dapat mengedit pada file konfigurasi fstab. Perintahnya sudo gedit /etc/fstab
- 2) Contoh pada baris fstab berikut ini tambahkan opsi **noatime** dan **writeback** UUID=3eb414ba-5198-4c1f-9e3d-e91675329f83 / ext3  $defaults, data=writeback, no atime, errors=remount-ro 0 0$
- 3) selanjutnya edit file konfigurasi grub, dengan sudo gedit /boot/grub/menu.lst
- 4) tambahkan baris rootflags=data=writeback
- 5) kemudian jalankan perintah sudo update-grub
- 6) Apabila filesystem anda menggunakan ext3, gunakan perintah sudo tune2fs -o journal\_data\_writeback /dev/sda1

Selanjutnya reboot ulang system anda. Jika benar maka akses audio, gambar, dan video akan terasa lebih cepat

### **Optimasi Swap**

apabila anda mengggunakan perintah 'top', memori pada PC terlihat seolah-olah habis, yang paling besar pada cache nya. Cache memory digunakan oleh system Linux untuk aplikasi yang sewaktu-waktu digunakan kembali, maka memori cache akan digunakan oleh aplikasi tersebut. Sistem Linux menggunakan memori yang 'nganggur' pada RAM sebagai cache aplikasi.

Sekarang edit pada file **sysctl.conf**, perintahnya sudo gedit /etc/sysctl.conf

Apabila komputer anda memiliki memori yang pas-pasan, dan tidak ingin menggunakan cache swap, tambahkan baris vm. swappiness=0

Sebaliknya, apabila anda memiliki memori besar, dan ingin mengoptimalkan penggunaan cache tambahkan baris vm.swappiness=100

# **Mempercepat Booting**

## **Optimasi Processor Dual Core Untuk Concurrent booting**

Apabila anda memiliki komputer dengan processor dual core, anda bisa memanfaatkannya untuk memproses booting agar lebih cepat.

Buka terminal anda, kemudian edit file rc dengan perintah sudo gedit /etc/init.d/rc

Pada baris CONCURRENCY=none ganti menjadi CONCURRENCY=shell

Concurrency sendiri artinya melakukan bersama-sama, dalam hal ini proses booting akan dilakukan bersamaan oleh dua processor tersebut sehingga bisa lebih cepat.

### **Menggunakan paket preload**

preload merupakan paket yang digunakan untuk mengoptimalkan proses booting dan startup aplikasi. Untuk menginstall preload jalankan perintah sudo apt-qet install preload

Setelah diinstall preload akan berjalan sendiri, anda tidak perlu melakukan konfigurasi apapun, karena developernya telah mengoptimasikan preload tersebut. Atau apabila anda ingin mengetahui buka file konfigurasinya di /etc/preload.conf

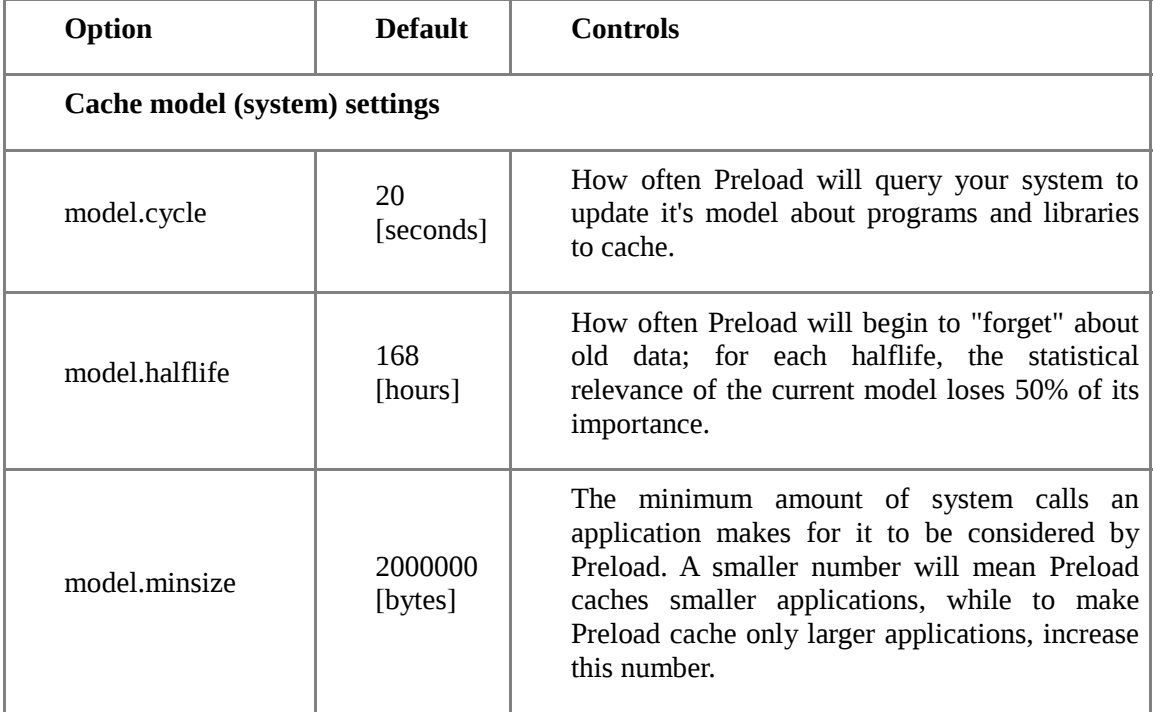

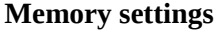

The formula used to determine the maximum available memory available to Preload is: (Total RAM x model.memtotal) + (RAM available at start x model.memfree) + (Cached memory x model.memcached)

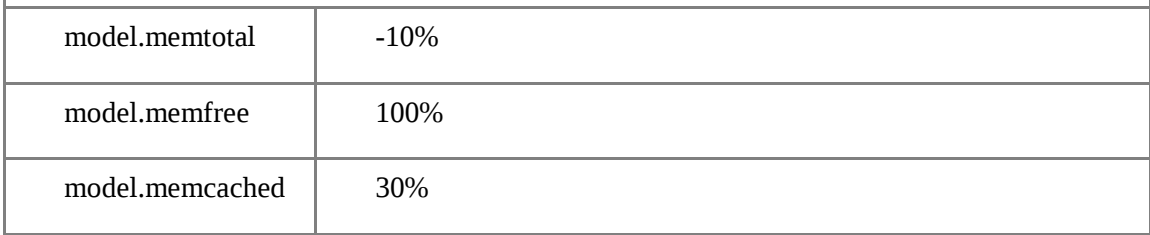

Untuk memonitor aktivitas preload anda dapat melihat lognya. Pada terminal gunakan perintah sudo tail -f /var/log/preload.log

Menggunakan preload dapat mengoptimalkan waktu startup system anda. Karena kebanyakan komputer saat ini memiliki RAM yang besar, preload memanfaatkan RAM ini untuk digunakan secara optimal.

#### **Menggunakan Opsi profile pada Grub**

Anda juga dapat membuat profile boot anda, sehingga kedepannya booting akan membaca file profile yang disimpan. Untuk membuat profile pada layar boot grub, tekan **e** pada baris

```
/boot/vmlinuz-2.6.24-16-generic
root=UUID=3eb414ba-5198-4c1f-9e3d-e91675329f83 ro
splash=verbose vga=794
```
pada akhir baris tambahkan profile. Kemudian tekan **b** untuk membooting sistem anda. Ketika proses booting, system akan mempelajari booting apa saja yang dilakukan kemudian akan membacanya kembali untuk proses booting selanjutnya.

#### **Menonaktifkan Ipv6**

Secara defaut Ubuntu mengaktifkan protokol Ipv6, anda harus membuat sebuah file untuk memblok protokol ini. Ketik perintah sudo gedit /etc/modprobe.d/bad\_list

kemudian tambahkan baris alias net- $pf-10$  off

Kemudian save

### **Menggunakan Paket prelink**

- 1) install paket prelink dengan perintah sudo apt-get install prelink
- 2) kemudian buka file konfigurasi prelink dengan perintah sudo gedit /etc/default/prelink
- 3) Ubah baris PRELINKING=unknown menjadi PRELINKING=yes
- 4) Untuk menjalankan prelink jalankan perintah sudo

/etc/cron.daily/prelink

5) Selanjutnya prelink akan menjalankan quick prelink setiap hari, biasanya dimalam hari (kurang dari 1 menit), sedangkan setiap 14 hari full prelink akan berjalan. Anda dapat mengganti waktu prelink tersebut pada crontab

#### **Menggunakan Paket pessulus dan Ubuntutweak**

Selain optimasi manual, anda juga dapat menggunakan paket Optimasi Ubuntu, aplikasi yang sering digunakan adalah Ubuntutweak. Anda dapat mendownloadnya di <http://repo.ugm.ac.id/ekstra/tool>

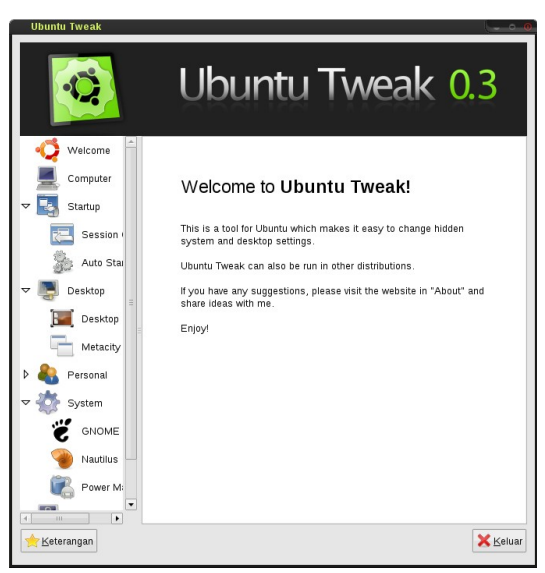

Untuk menjaga tampilan panel pada desktop agar tidak berubah-ubah, anda dapat  $m$ enggunakan paket pessulus. Install dengan perintah sudo  $a$ pt-get install pessulus

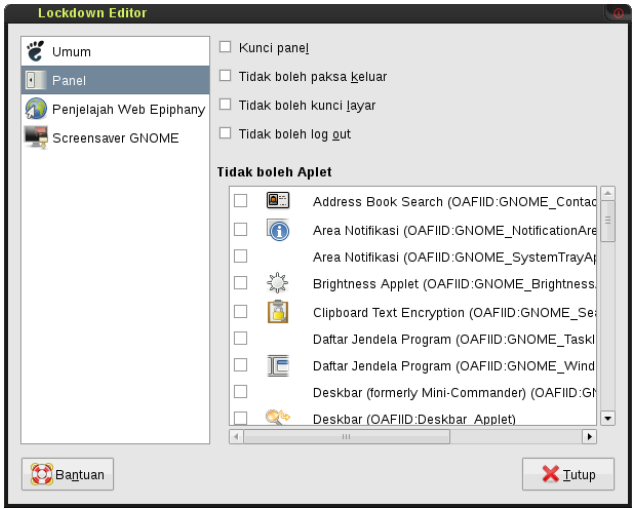